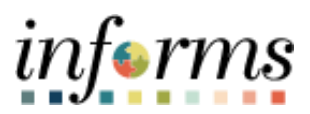

**Miami-Dade County**

# Cash Management: Entering Bank **Statements**

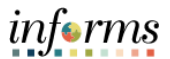

#### **PURPOSE AND DESCRIPTION**

### **Purpose**

This document explains the procedure for entering bank statement manually and this in particular needed for the departments that do not have their bank statements automated. All Wells Fargo bank accounts are interfaced with the previous day bank statement. Once the bank statement is entered, it will be reconciled manually and subjected to the normal PeopleSoft processes.

### **Prerequisite**

- Departments with bank accounts outside of Wells Fargo.
- Bank Statements are not imported automatically into INFORMS.

### **Description**

The key topic involved in the Entering Bank Statements is:

- Topic 1: Entering Bank Statements manually. Once the statement is in the system, then please refer to other job aids regarding bank reconciliation and other aspects and processes.
- Users will enter bank statements manually for departments that do not have direct interface with Informs.

**IMPORTANT: When entering a manual bank statement make sure to complete the entire bank statement and validate that the information entered is correct prior to selecting Save. If not then the statement will be locked and you must contact INFORMS support to delete the bank statement.** 

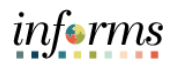

## **ENTERING BANK STATEMENTS MANUALLY**

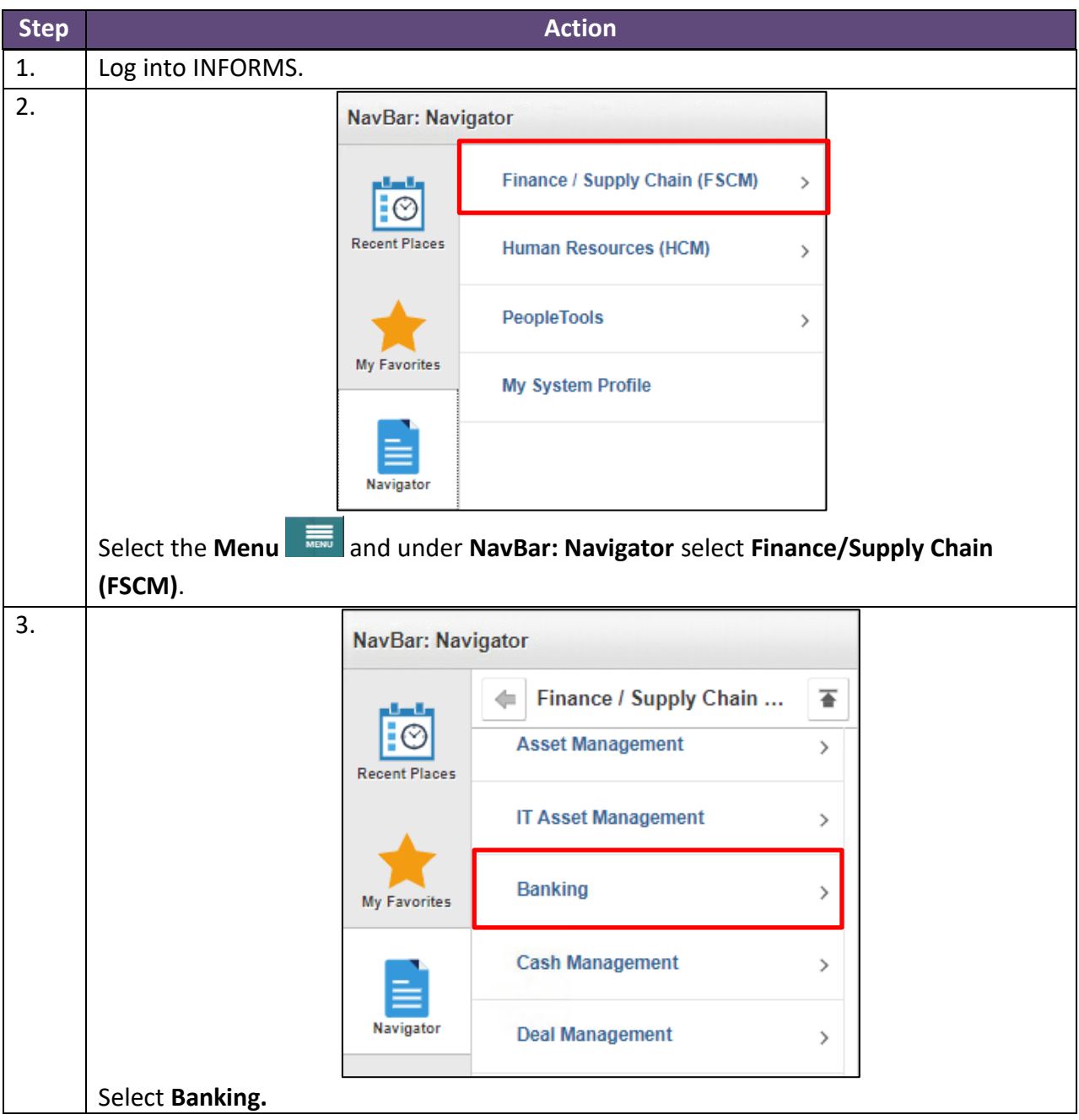

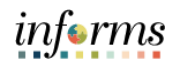

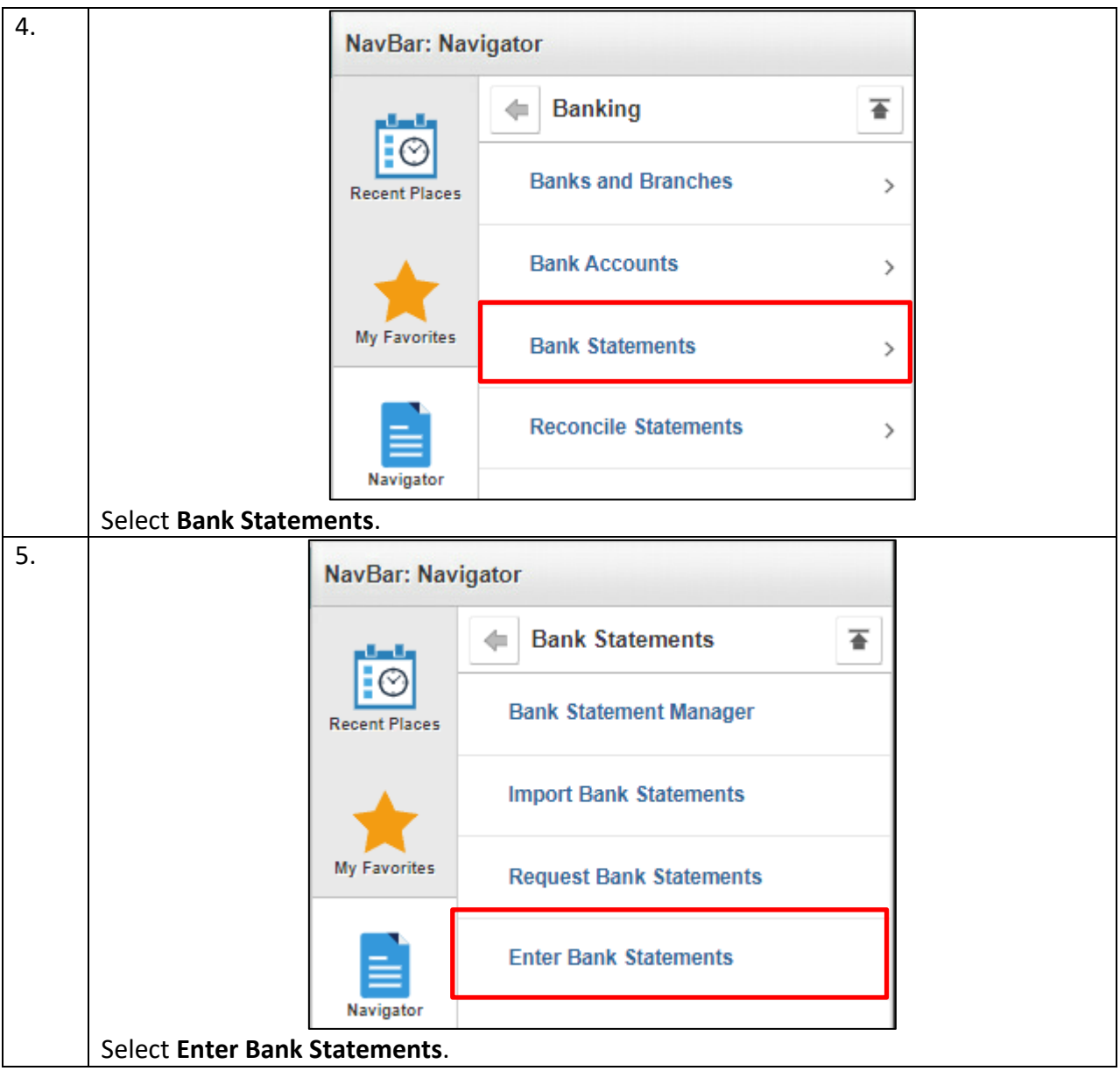

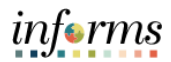

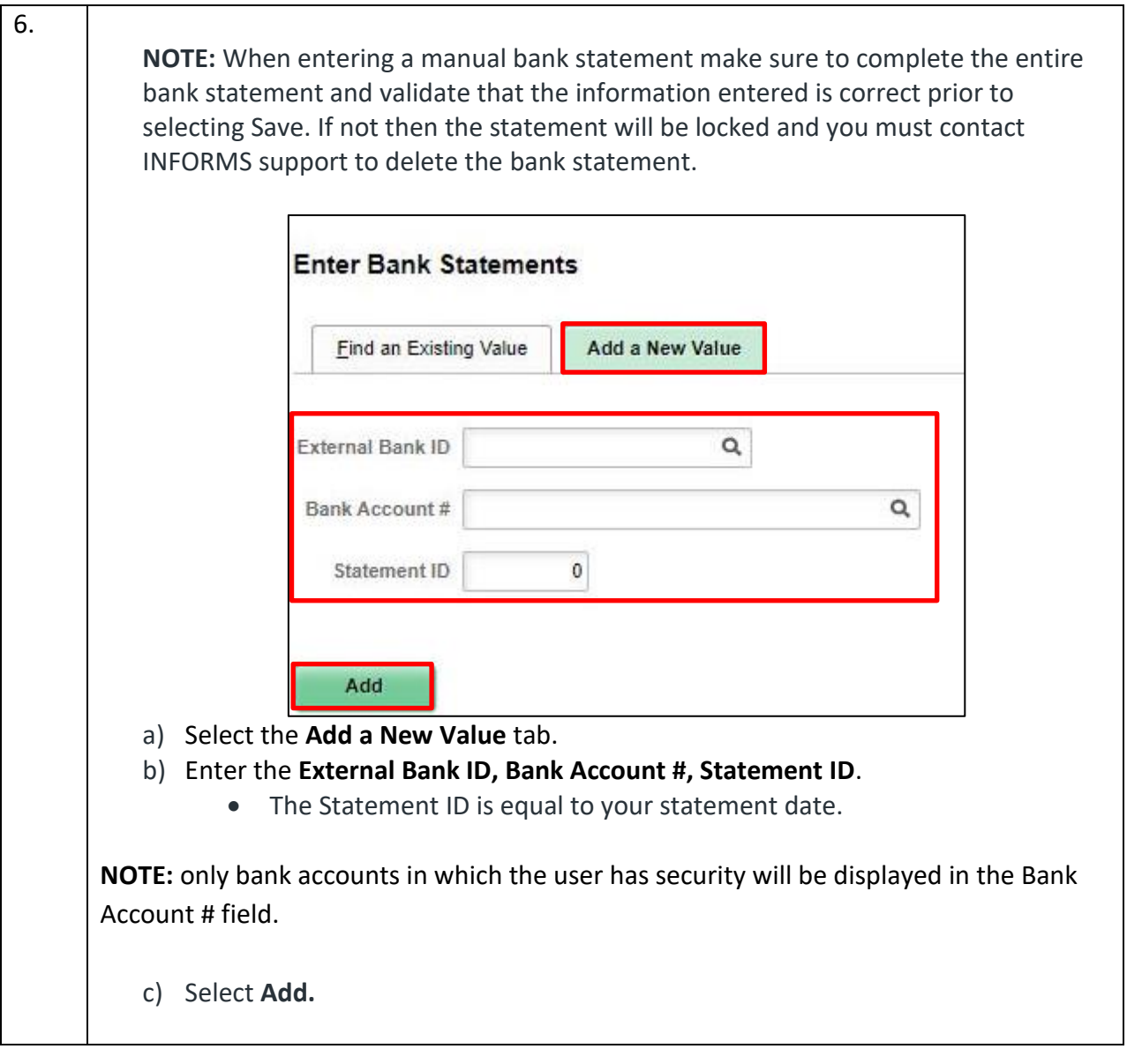

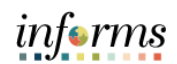

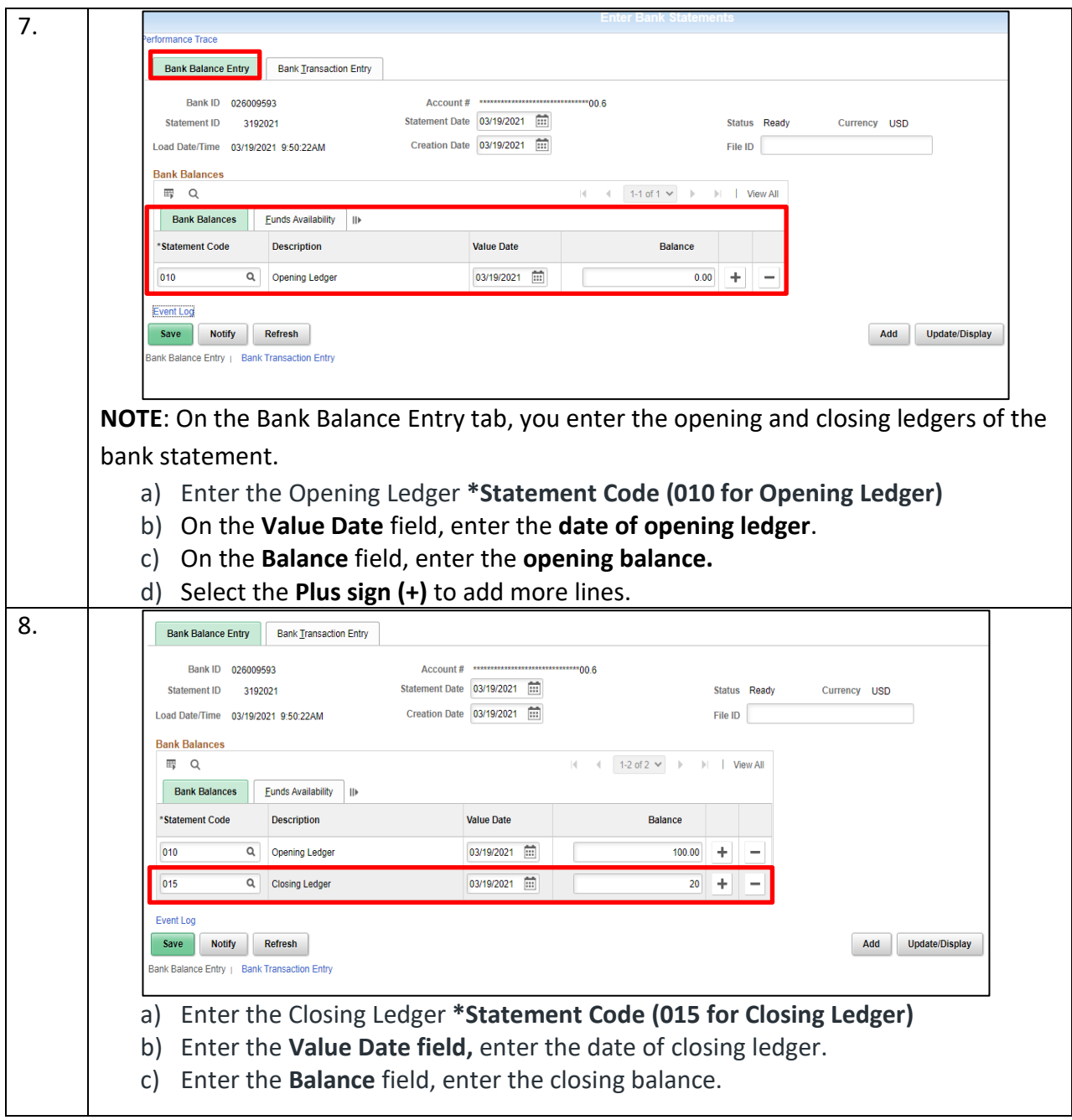

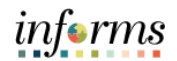

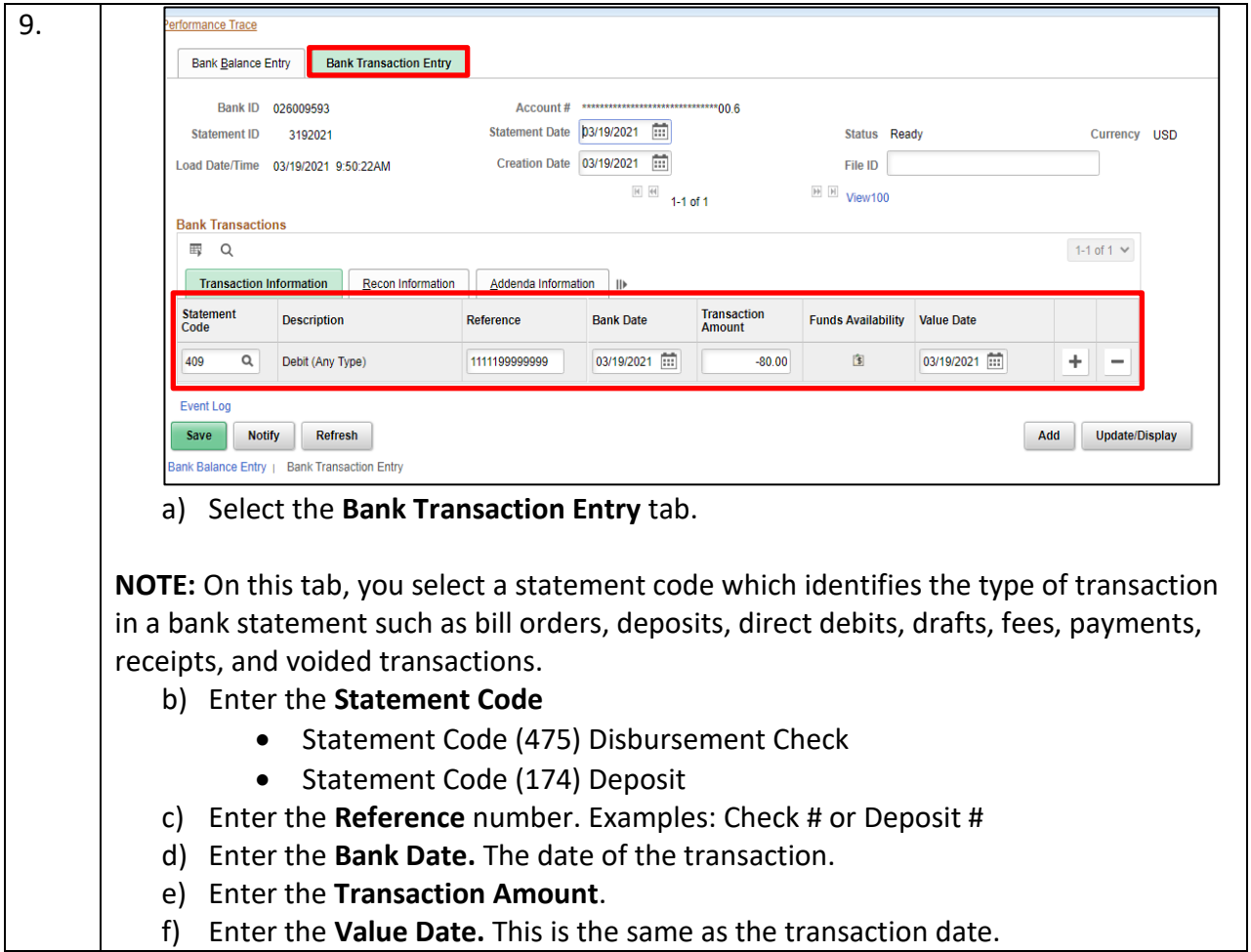

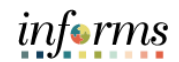

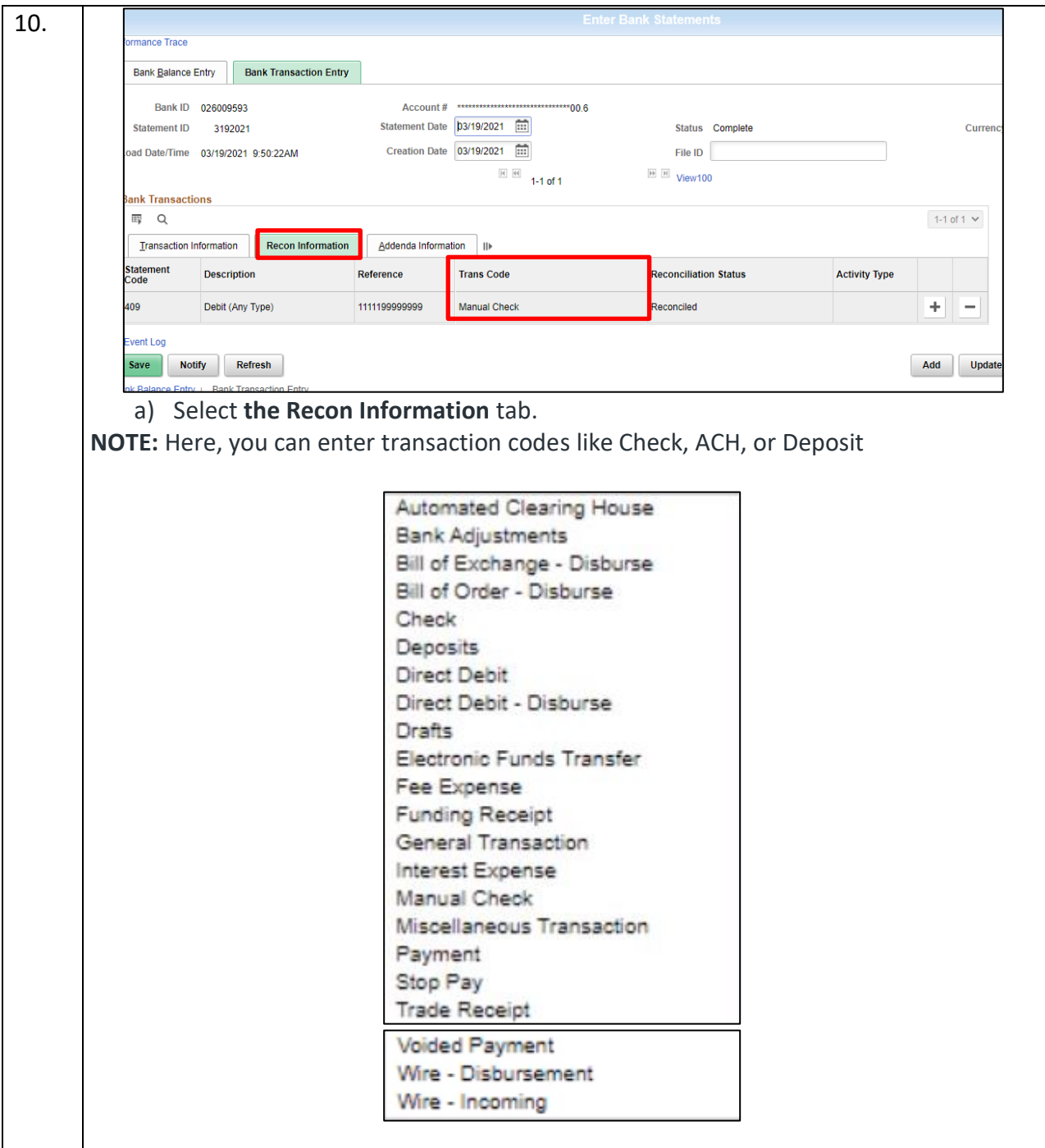

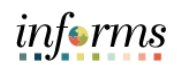

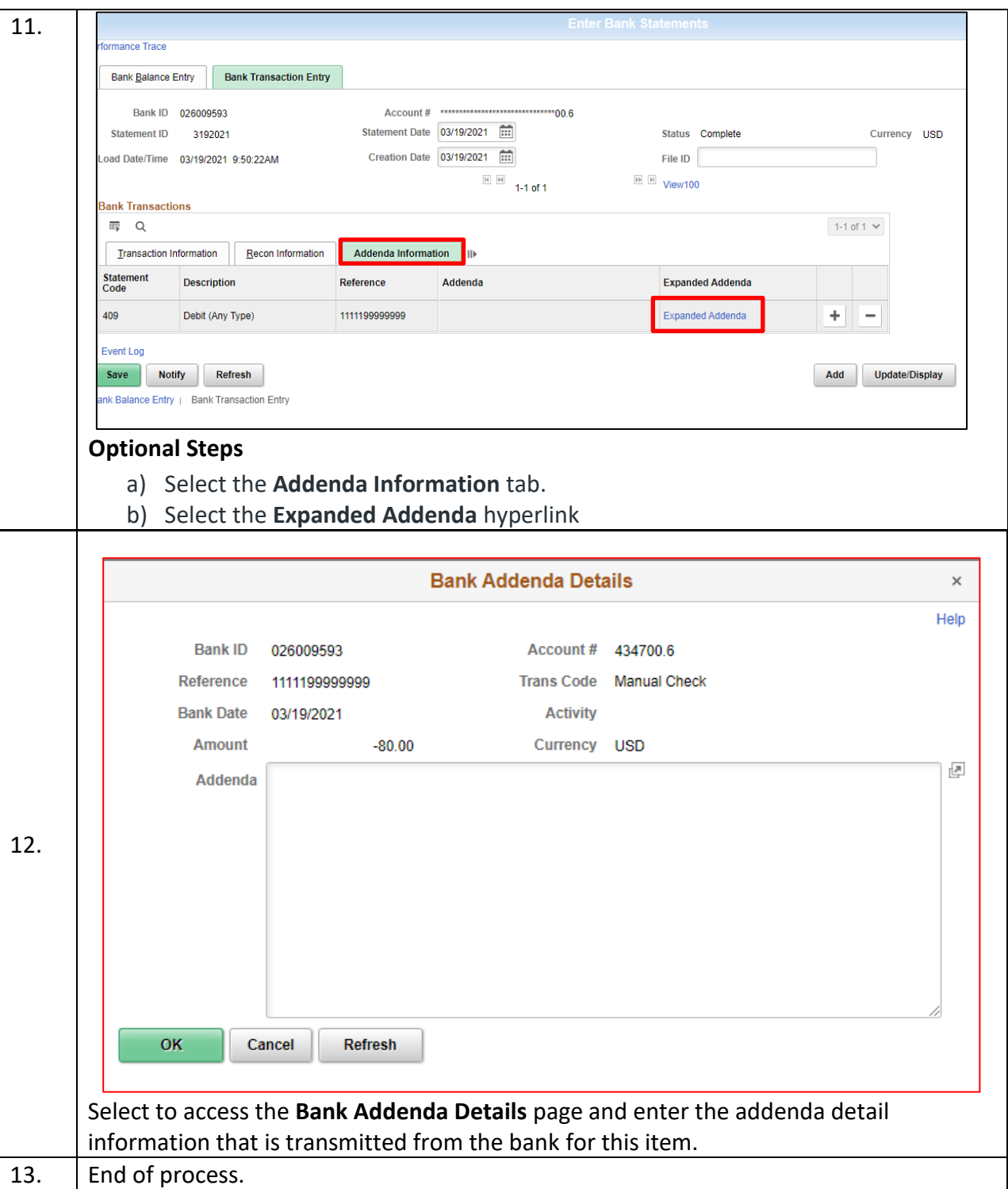